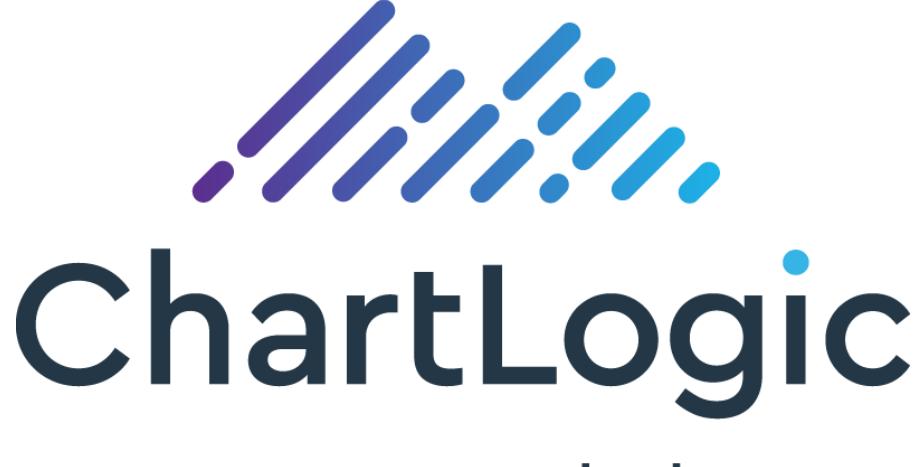

# A division of Medsphere

# **ChartLogic EHR v1**

Customized Common Industry Format Template for Electronic Health Record Usability Testing

Report Prepared by: Michelle Knighton, MBA, RHIA VP Regulatory Affairs Medsphere Systems Corporation 1903 Wright Place, Suite 120 Carlsbad, CA 92008 760.692.3700 michelleknighton@medsphere.com

Dates of Tests: November 8-18, 2019 Date of Report: November 27, 2019

<span id="page-1-0"></span>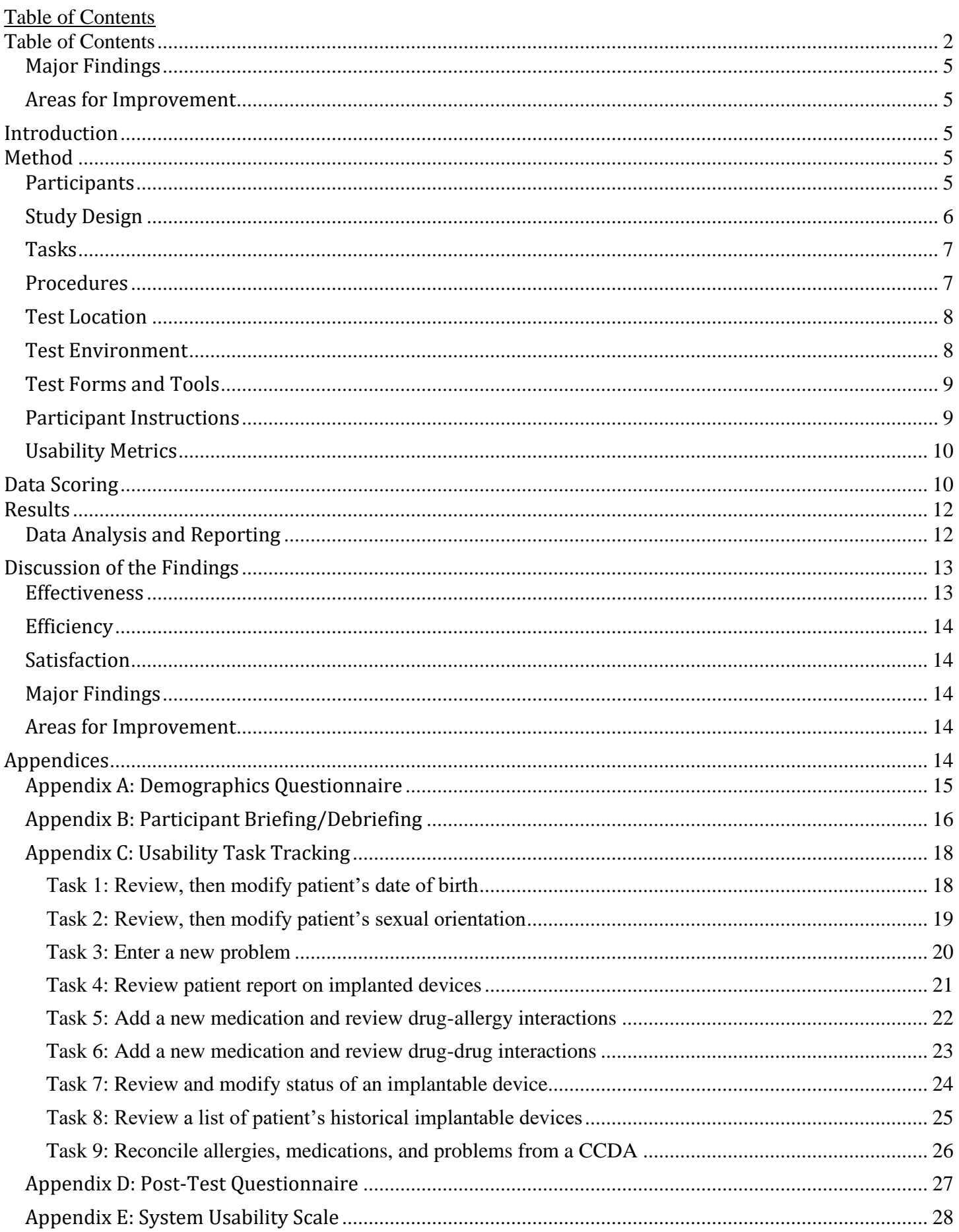

Executive Summary

A usability test of ChartLogic EHR version 1, an ambulatory EHR was conducted virtually November 8-18, 2019 by ChartLogic, a Division of Medsphere Systems Corporation. The purpose of this test was to evaluate and validate the usability of the current user interface and provide evidence of usability in the EHR Under Test (EHRUT). During the usability test 10 healthcare providers who matched the target demographic criteria were participants for each of the 9 tasks and used the EHRUT in simulated, but representative tasks.

This study collected performance data on 9 tasks typically conducted on an EHR:

- 1. Review, then modify patient's date of birth
- 2. Review, then modify patient's sexual orientation
- 3. Enter a new problem
- 4. Change a problem
- 5. Add a new medication and review drug-allergy interaction alerts
- 6. Add a new medication and review drug-drug interaction alerts
- 7. Review and modify status of an implantable device
- 8. Review a list of patient's historical implantable devices
- 9. Reconcile allergies, medications, and problems from a CCDA

During the 1-hour one-on-one usability test, each participant was greeted by the administrator and participants provided a recorded verbal agreement to participate in the study; participants could withdraw at any time. No participants had any prior experience with the EHR. The administrator introduced the test and instructed the participants to complete a series of tasks (given one at a time) using the EHRUT. During the testing, the administrator and data logger timed the test and recorded user performance data electronically. The administrator did not give the participant assistance in how to complete the task. Participant screens and audio were recorded for subsequent analysis.

The following types of data were collected for each participant:

- Number of tasks successfully completed within the allotted time without assistance
- Time to complete the tasks
- Number and types of errors
- Path deviations
- Participant's comments
- Participant's satisfaction ratings of the system

All participant data was de-identified; no correspondence could be made from the identity of the participant to the data collected. Following the conclusion of testing, participants completed a post-test questionnaire and were provided a \$100 gift card for their time. Various recommended metrics, in accordance with the examples set forth in the *NIST Guide to the Processes Approach for Improving the Usability of Electronic Health Records*, were used to evaluate the usability of the EHRUT. Following is a summary of the performance and rating data collected on the EHRUT.

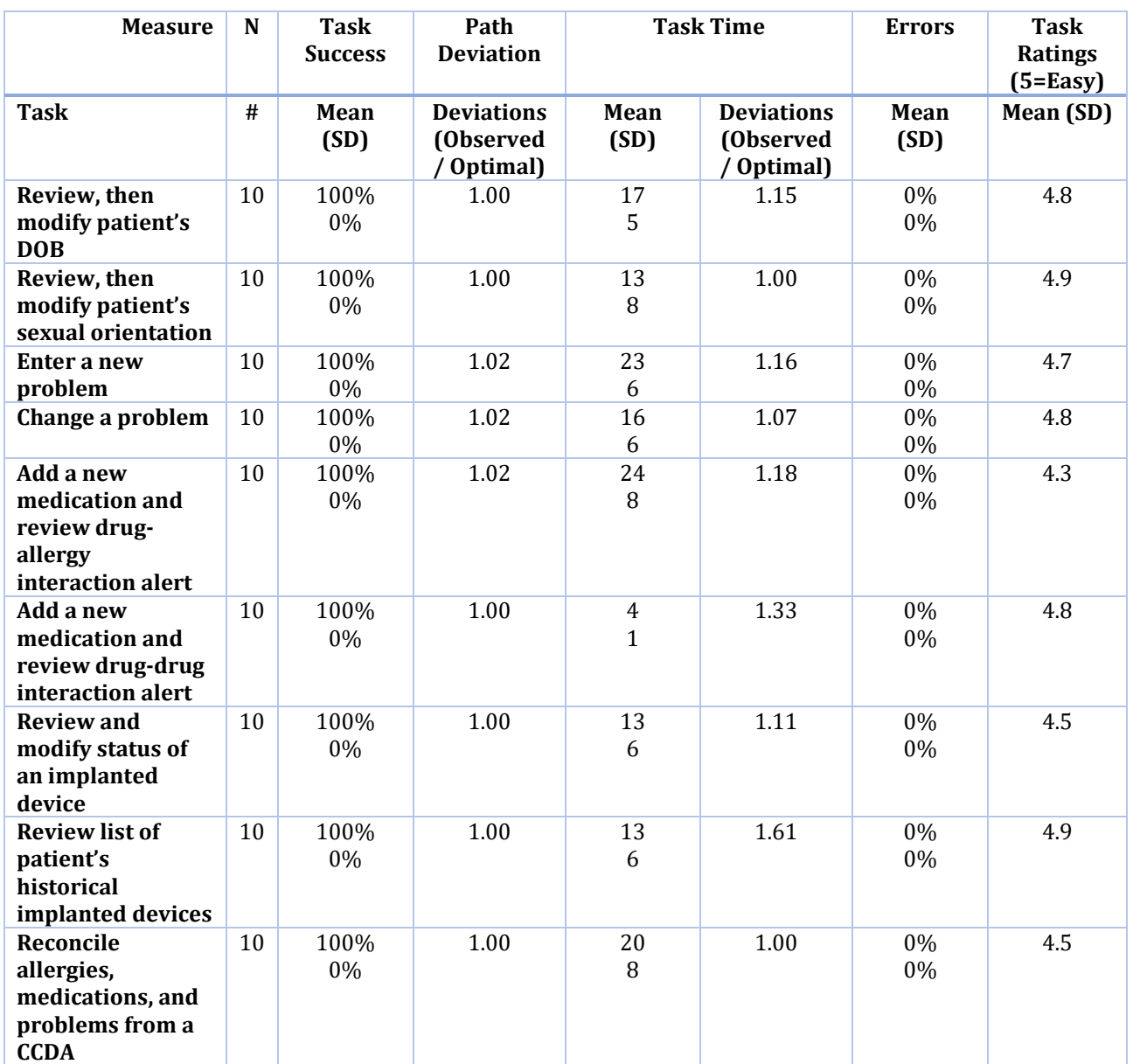

The results from the System Usability Scale scored the subjective satisfaction with the system based on performance with these tasks to be 86.5.

In addition to the performance data, the following qualitative observations were made:

#### <span id="page-4-0"></span>**Major Findings**

Participants found the system to be user friendly and well-organized, especially appreciating the ability to review a patient's entire chart without needing to drill down through several layers of the system. Participants also identified that the EHRUT is well-organized with intuitively labeled cards.

#### <span id="page-4-1"></span>**Areas for Improvement**

Participants commented that the patient's chart seems a little busy with the various cards oriented on the page.

#### <span id="page-4-2"></span>Introduction

The EHRUT tested for this study was ChartLogic EHR version 1. The EHRUT is designed as an all-in-one solution for primary care, surgical care, and other complex areas of ambulatory healthcare. The usability testing attempted to represent realistic exercises and conditions.

The purpose of the study was to test and validate the usability of the current user interface and provide evidence of usability in the EHRUT. To this end, measures of effectiveness, efficiency and user satisfaction, such as time to complete a task, deviations from the optimal path, and any noted errors, were captured during the usability testing.

#### <span id="page-4-3"></span>Method

#### <span id="page-4-4"></span>**Participants**

A total of 10 participants were tested on the EHRUT. Participants in the test were physicians, physician assistants, and nurse practitioners. Participants were recruited by ChartLogic and compensated \$100 via a gift card for their time. In addition, participants had no direct connection to the development of or organization producing the EHRUT. Participants were not from the testing or supplier organization.

Recruited participants had a mix of backgrounds and demographic characteristics conforming to the recruitment screener. The following is a table of participants by characteristics, including demographics, professional experience, computing experience and user needs for assistive technology. Participant names were replaced with Participant IDs so that an individual's data cannot be tied back to individual identities.

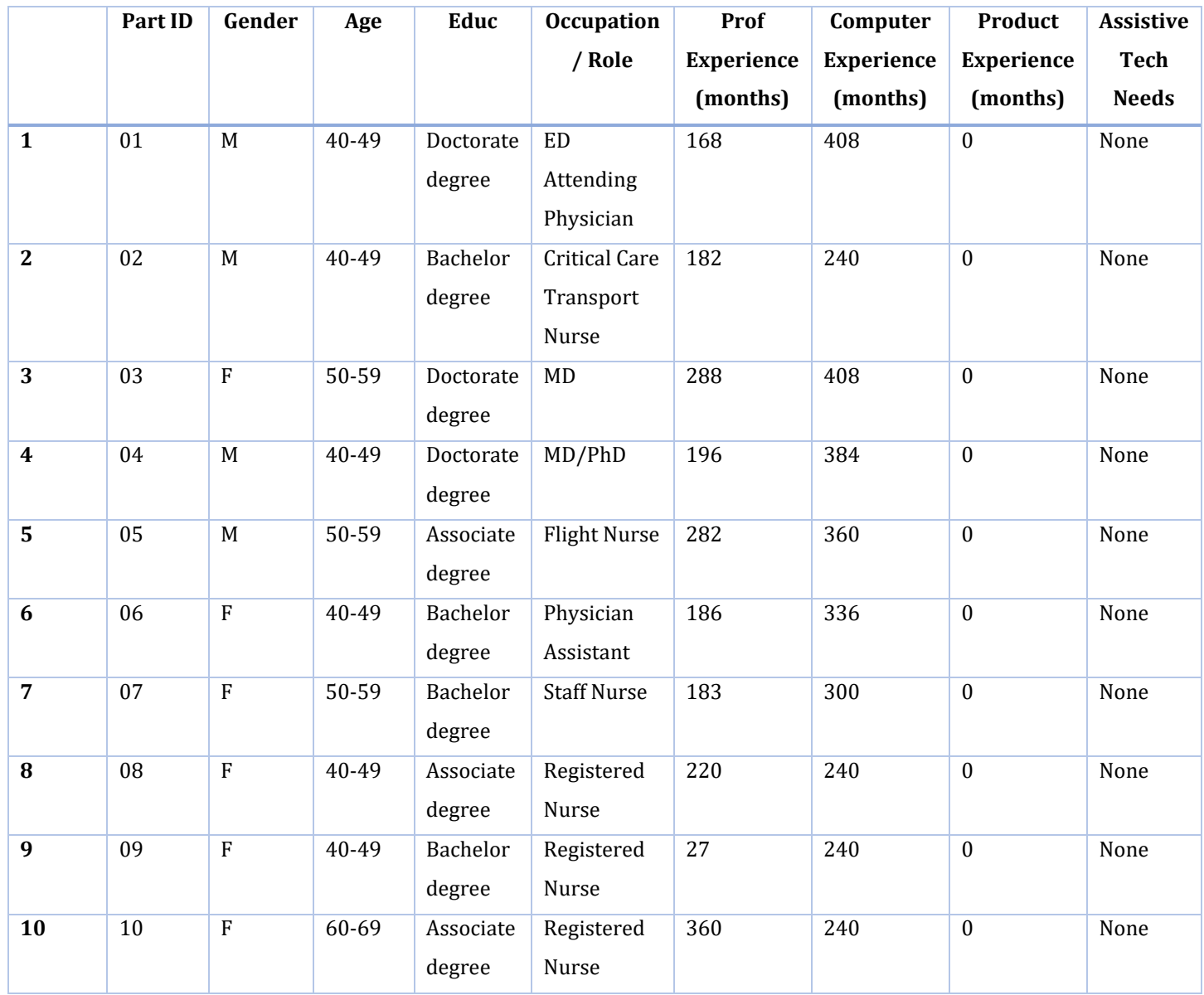

All ten participants (matching the demographics in the section on Participants) were recruited and participated in the usability test. Participants were scheduled for one-hour sessions, which included time for a debrief by the administrator and data logger.

#### <span id="page-5-0"></span>**Study Design**

Overall, the objective of this test was to uncover areas where the application performed well – that is, effectively, efficiently, and with satisfaction – and areas where the application failed to meet the needs of the participants. The data from this test may serve as a baseline for future tests with an updated version of the same EHR and/or comparison with other EHRs provided the same tasks are used. In short, this testing serves as both a means to record or benchmark current usability, but also to identify areas where improvements must be made.

During the usability test, participants interacted with one EHR. Each participant used the system in the same location (remotely) and was provided with the same instructions. The system was evaluated for effectiveness, efficiency and satisfaction as defined by measures collected and analyzed for each participant:

- Number of tasks successfully completed within the allotted time without assistance
- Time to complete the tasks
- Number and types of errors
- Path deviations
- Participant's comments
- Participant's satisfaction ratings of the system

Additional information about the various measures can be found in the Usability Metrics section.

#### <span id="page-6-0"></span>**Tasks**

A number of tasks were constructed that would be realistic and representative of the kinds of activities a user might do with this EHR, including:

- 1. Review, then modify patient's date of birth
- 2. Review, then modify patient's sexual orientation
- 3. Enter a new problem
- 4. Change a problem
- 5. Add a new medication and review drug-allergy interaction alerts
- 6. Add a new medication and review drug-drug interaction alerts
- 7. Review and modify status of an implantable device
- 8. Review a list of patient's historical implantable devices
- 9. Reconcile allergies, medications, and problems from a CCDA

Tasks were selected based on their frequency of use, criticality of function, and relation to the ONC 2015 Edition Certification criteria that were part of this usability study.

#### <span id="page-6-1"></span>**Procedures**

Test participants were scheduled for one-hour sessions and arrived as individual participants. Each participant was assigned a number to identify results while detaching the identity of the individual from the response and observations. Demographic data was collected from each participant.

To ensure that the test ran smoothly, two staff members participated in this test, the usability administrator and data logger with a combined usability experience of 24 years, both with master's degrees.

The administrator moderated each test including administering instructions and tasks. The administrator also monitored path deviations and task success, obtained post-task rating data, and took notes on participant comments. The data logger monitored task times and took notes on number and types of errors.

Participants were instructed to perform the tasks as quickly as possible, making as few errors and deviations as possible, and without assistance.

Each participant was provided with a clinical scenario providing the background context for the task workflows. Each participant was read the scenario and then provided instructions on the task to perform. Task timing began once the administrator finished reading the question. The task time was stopped once the participant successfully completed the task. Scoring is discussed below.

Following the session, the administrator gave the participant the post-test questionnaire (see Appendix D), provided instructions on how compensation for their time would occur, and thanked each individual for their participation.

Participants' demographic information, task success rate, time on task, errors, deviations, comments, and post-test questionnaire were recorded.

#### <span id="page-7-0"></span>**Test Location**

Remote desktop testing was conducted on a remote desktop using a screen sharing application. Only one participant at a time was logged into the session with the administrator and data logger, with a unique session ID utilized to ensure privacy.

#### <span id="page-7-1"></span>**Test Environment**

The EHRUT would typically be used in an ambulatory healthcare environment. The test application was running on a private server using a test database on an Internet connection. The participants used a mouse and keyboard when interacting with the EHR.

The application was set up by ChartLogic, a Division of Medsphere Systems Corporation to mimic a live environment. Technically, the system performance (i.e. response time) was representative to what actual users would experience in a field implementation. Additionally, participants were not allowed to change any of the default system settings.

#### <span id="page-8-0"></span>**Test Forms and Tools**

During the usability test, various documents and instruments were used, including:

- a. Demographics Questionnaire
- b. Participant Briefing/Debriefing document
- c. Usability Task Tracking document
- d. Post-Test Questionnaire
- e. System Usability Scale

Examples of these documents can be found in Appendices A-E respectively.

The participant's interaction with the EHRUT was captured and recorded digitally with web conferencing software running on the test machine. The administrator and data logger participated in each session live, with access to the recorded session afterwards.

#### <span id="page-8-1"></span>**Participant Instructions**

The administrator read the following instructions aloud to each participant (also see the full Participant Briefing/Debriefing document in Appendix B):

*Thank you for participating in this study. Our session today will last no more than 1 hour. During that time, I'll ask you to interact with an electronic health record system called ChartLogic EHR version 1.*

*I will ask you to complete some tasks using this system. Keep in mind that we are testing the system, not you or your abilities. Our goal in this testing is to understand how easy (or how difficult) this system is to use, what steps you use to accomplish the goals, and your subjective impressions. Please complete the tasks as quickly as you can without sacrificing accuracy and only complete the assigned tasks. While we would like to know when you are having difficulty with the system, I may not be able to address your questions immediately during the task. Should you have extreme difficulty in completing a task, I may move us on without finishing that portion. Please save your detailed comments until the end of the session as a whole when we can discuss freely.*

*We are recording the session today using Zoom. All of the information that you provide will be kept confidential and will be de-identified for analysis purposes. Recording the session allows me to focus more on talking with you and less on taking notes because I can review the recording later, if necessary. My colleague, Dwight, is also watching this session to assist me in taking notes. If for any reason you are unwilling to participate in the recorded session, you may exit at this time. Should you feel it necessary, you are also able to withdraw at any time during the testing.*

*Do you have any questions or concerns? If none, please verbally confirm your consent to participate in today's usability study.*

Following the procedural instructions, participants were shown the EHR and then provided with the following instructions by the administrator:

*For each task, I will read the description to you and say "Begin." At that point, please perform the task and say "Done" once you believe you have successfully completed the task. I would like to request that you not talk aloud or verbalize while you are doing the tasks. I will ask you about your overall impressions of the task once you have completed it.*

Participants were given 9 tasks to complete. Tasks are listed in the Usability Task Tracking document in Appendix C.

#### <span id="page-9-0"></span>**Usability Metrics**

According to the *NIST Guide to the Processes Approach for Improving the Usability of Electronic Health Records*, EHRs should support a process that provides a high level of usability for all users. The goal is for users to interact with the system effectively, efficiently, and with an acceptable level of satisfaction. To this end, metrics for effectiveness, efficiency and user satisfaction were captured during the usability testing. The goals of the test were to assess:

- 1. Effectiveness of ChartLogic EHR by measuring participant success rates and errors
- 2. Efficiency of ChartLogic EHR by measuring the average task time and path deviations
- 3. Satisfaction with ChartLogic EHR by measuring ease of use ratings

#### <span id="page-9-1"></span>Data Scoring

The following table (Table 1) details how tasks were scored, errors evaluated, and the time data analyzed.

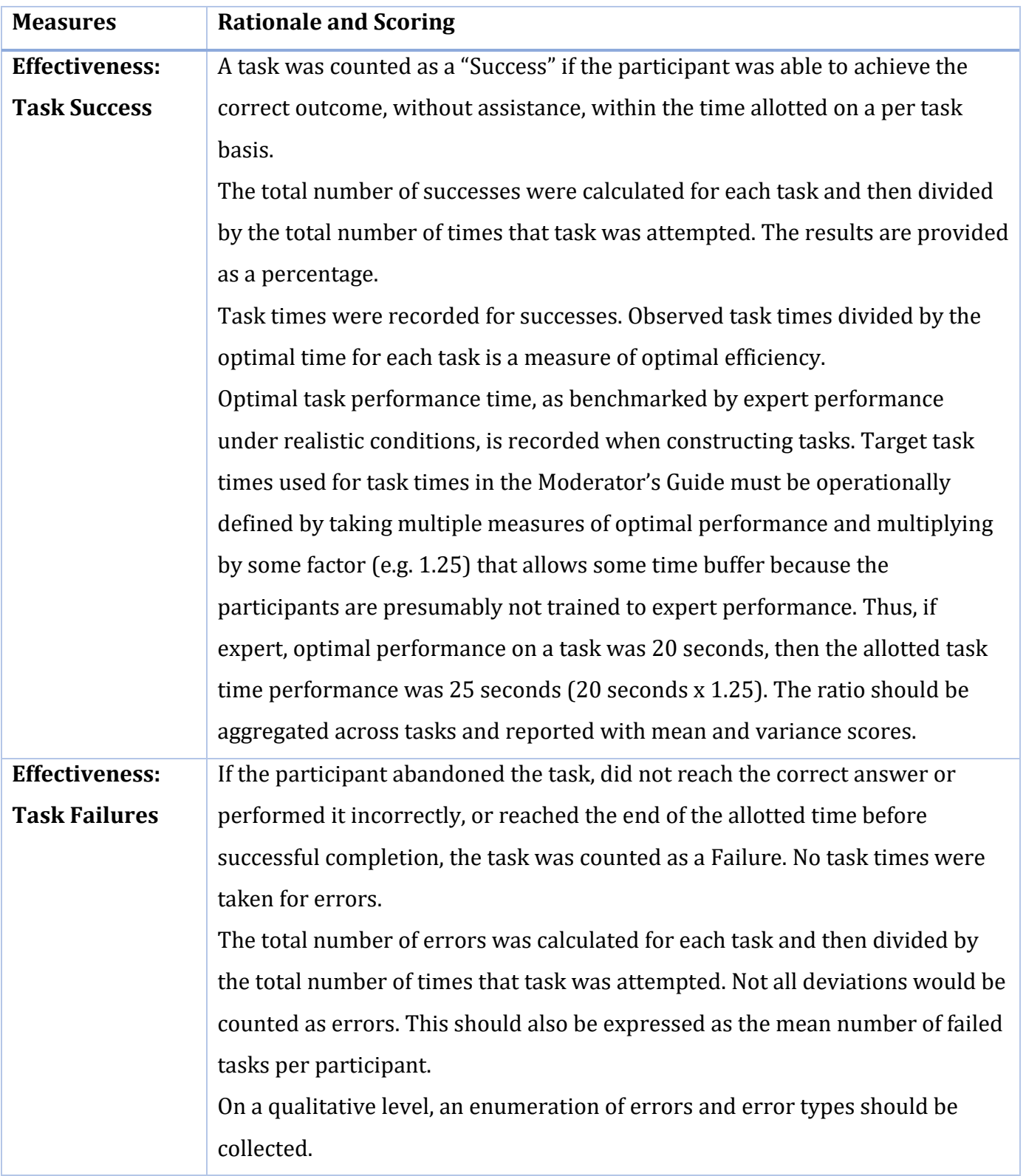

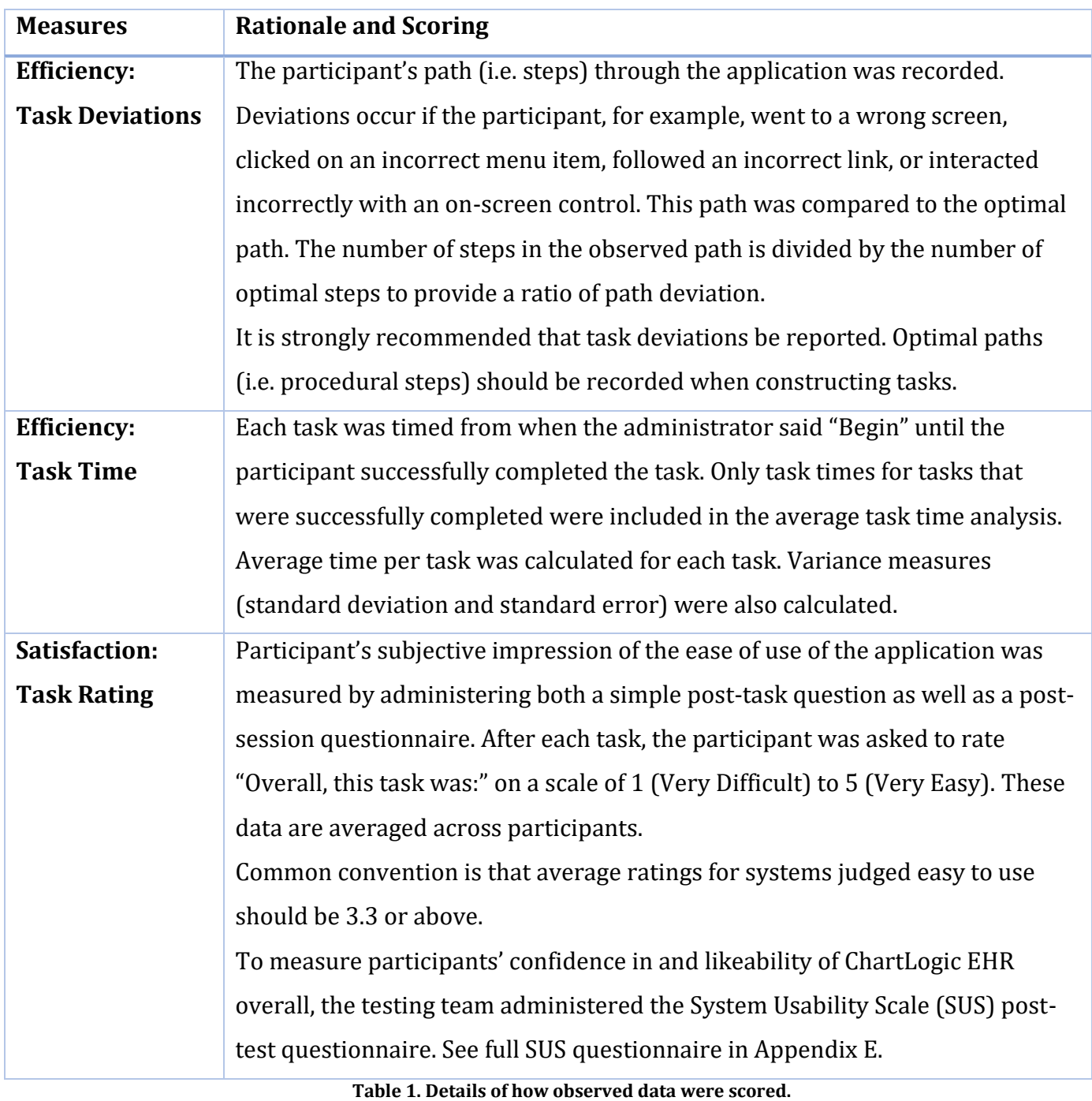

#### <span id="page-11-0"></span>Results

#### <span id="page-11-1"></span>**Data Analysis and Reporting**

The results of the usability test were calculated according to the methods specified in the Usability Metrics section above. There were no participants who failed to follow session and task instructions.

The usability testing results for the EHRUT are detailed below (see Table 2). The results should be seen in light of the objectives and goals outlined in the Study Design section. The data should yield actionable results that, if corrected, yield material, positive impact on user performance.

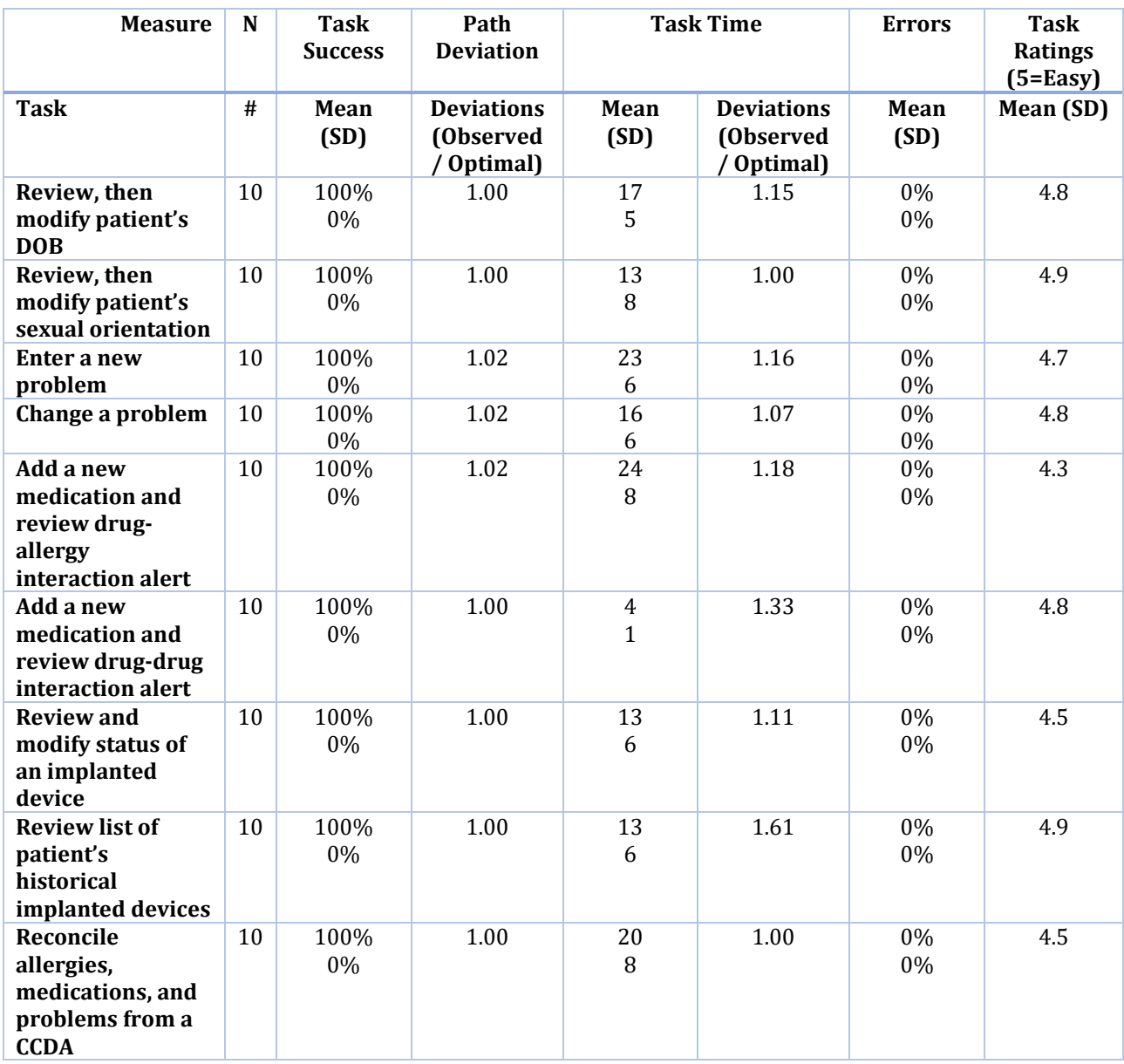

**Table 2. Usability metrics**

The results from the SUS scored the subjective satisfaction with the system based on performance with these tasks to be 86.5. Broadly interpreted, scores under 60 represent systems with poor usability; scores over 80 would be considered above average.

#### <span id="page-12-0"></span>Discussion of the Findings

#### <span id="page-12-1"></span>**Effectiveness**

Based on the success, failure and path deviation data, the system was laid out logically with the only confusion stemming from how to activate fields with dropdown options. There were no major path deviations that caused a participant to be incapable of completing a task. The participants were able to effectively use the system to complete each task.

#### <span id="page-13-0"></span>**Efficiency**

Efficiency was measured as a function of time on task relative to pre-determined benchmark task times and clicks per task relative to benchmark task values. Based on the task completion times, the majority of users completed all tasks close to the optimal time.

#### <span id="page-13-1"></span>**Satisfaction**

Based on the task ratings, all the users found the tasks to be easy to very easy. The SUS score was calculated to be 86.5, with the lowest score being 75 and the highest score being 100. Ninety percent (90%) of the participants scored ChartLogic EHR in the 80+ category for SUS, with 30% of participants scoring ChartLogic EHR in the 90+ category for SUS.

#### <span id="page-13-2"></span>**Major Findings**

Participants found the system to be user friendly, especially appreciating the ability to review a patient's entire chart without needing to drill down through several layers of the system. Participants also identified that the EHRUT is well-organized with intuitively labeled cards.

#### <span id="page-13-3"></span>**Areas for Improvement**

Participants commented that the patient's chart seems a little busy with the various cards oriented on the page.

#### <span id="page-13-4"></span>Appendices

The following appendices include supplemental data for this usability test report. Following is a list of the appendices provided:

- a. Demographics Questionnaire
- b. Participant Briefing/Debriefing document
- c. Usability Task Tracking document
- d. Post-Test Questionnaire
- e. System Usability Scale

# <span id="page-14-0"></span>**Appendix A: Demographics Questionnaire**

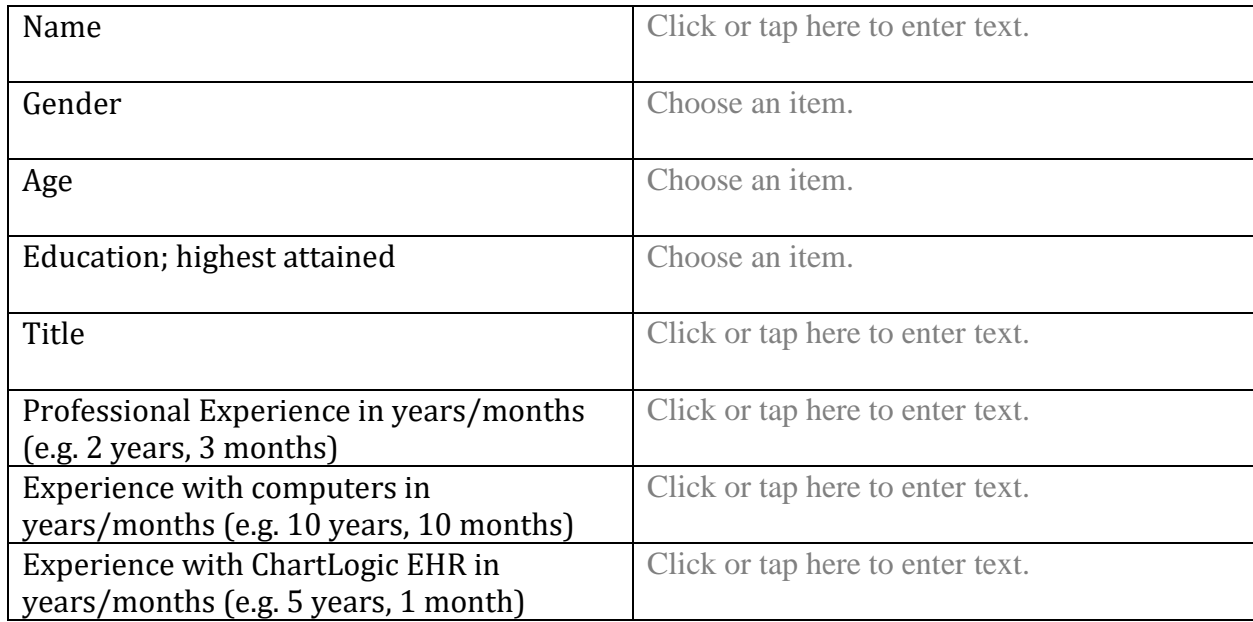

#### <span id="page-15-0"></span>**Appendix B: Participant Briefing/Debriefing**

#### Consent

This remote session is being recorded using Zoom web conferencing software. All the information that you provide will be kept confidential and will be de-identified for analysis purposes. If for any reason you are unwilling to participate in the recorded session, you may exit at this time. Your participation is entirely voluntary and you are free to end our session at any time.

#### Introduction

Thank you for participating in this study. Our session today will last no more than 1 hour. During that time, I'll ask you to interact with an electronic health record system called ChartLogic EHR version 1.

I will ask you to complete some tasks using this system. Keep in mind that we are testing the system, not you or your abilities. Our goal in this testing is to understand how easy (or how difficult) this system is to use, what steps you use to accomplish the goals, and your subjective impressions. Please complete the tasks as quickly as you can without sacrificing accuracy and only complete the assigned tasks. While we would like to know when you are having difficulty with the system, I may not be able to address your questions immediately during the task. Should you have extreme difficulty in completing a task, I may move us on without finishing that portion. Please save your detailed comments until the end of the session as a whole when we can discuss freely.

We are recording the session today using Zoom. All of the information that you provide will be kept confidential and will be de-identified for analysis purposes. Recording the session allows me to focus more on talking with you and less on taking notes because I can review the recording later, if necessary. My colleague, Dwight, is also watching this session to assist me in taking notes. If for any reason you are unwilling to participate in the recorded session, you may exit at this time. Should you feel it necessary, you are also able to withdraw at any time during the testing.

Do you have any questions or concerns? If none, please verbally confirm your consent to participate in today's usability study.

#### Debriefing

We've concluded the task portion of our study. Next, I'd like to ask you a few subjective questions on your experience.

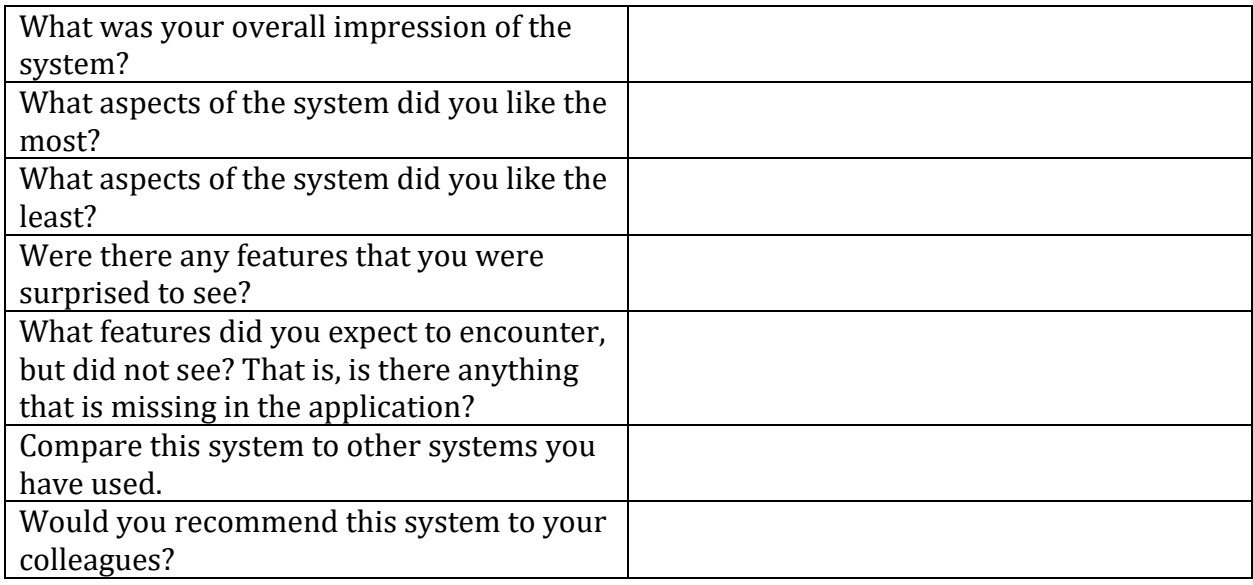

# **Administer SUS**

Exit

Thank you again for your participation today. I will follow up via email with instructions on how you will receive the honorarium.

#### <span id="page-17-0"></span>**Appendix C: Usability Task Tracking**

#### <span id="page-17-1"></span>**Task 1: Review, then modify patient's date of birth**

Take the participant to the starting point for the task. Begin timer. *During the admission process, the patient's demographic data was entered. Review the demographics and change date of birth. You may select any date of birth.*

#### **Record Success:**

Completed according to proper steps.

Completed with difficulty or help. Describe below in comments.

Not completed.

Comments:

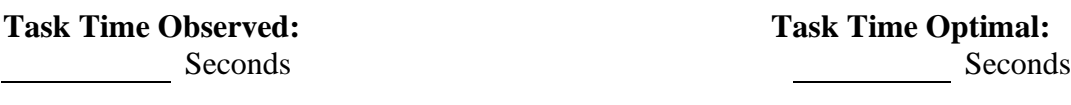

#### **Optimal Path:**

Highlight DOB  $\rightarrow$  type new DOB  $\rightarrow$  click Save **Correct** Minor Deviations/Cycle (describe below) Major Deviations (describe below)

Comments:

#### **Observed Errors and Verbalizations:**

**Rating:** (5) Very Easy (4) Easy (3) Moderate (2) Difficult (1) Very Difficult Overall, how would you rate this task?

#### **Associated Criteria:**

 $\blacksquare$  170.315(a)(5) Demographics

#### <span id="page-18-0"></span>**Task 2: Review, then modify patient's sexual orientation**

Take the participant to the starting point for the task. Begin timer. *During the admission process, the patient's demographic data was entered. Review the demographics and change sexual orientation. You may select any sexual orientation.*

#### **Record Success:**

Completed according to proper steps. Completed with difficulty or help. Describe below in comments. Not completed.

Comments:

**Task Time Observed: Task Time Optimal:** Seconds Seconds Seconds Seconds Seconds Seconds Seconds Seconds Seconds Seconds Seconds Seconds Seconds Seconds Seconds Seconds Seconds Seconds Seconds Seconds Seconds Seconds Seconds Seconds Seconds Seconds Seconds Second

#### **Optimal Path:**

Click arrows  $\rightarrow$  select new sexual orientation  $\rightarrow$  click Save Correct Minor Deviations/Cycle (describe below) Major Deviations (describe below)

Comments:

#### **Observed Errors and Verbalizations:**

**Rating:** (5) Very Easy (4) Easy (3) Moderate (2) Difficult (1) Very Difficult Overall, how would you rate this task?

#### **Associated Criteria:**

 $\blacksquare$  170.315(a)(5) Demographics

#### <span id="page-19-0"></span>**Task 3: Enter a new problem**

Take the participant to the starting point for the task. Begin timer. *Enter a new problem for the patient of chest pain.* 

#### **Record Success:**

Completed according to proper steps. Completed with difficulty or help. Describe below in comments. Not completed.

Comments:

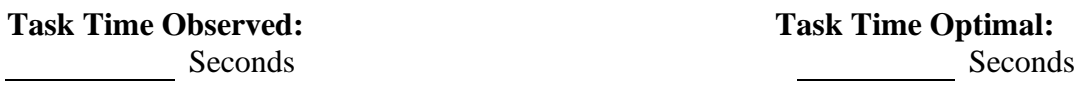

### **Optimal Path:**

Click Edit Problems → Enter Chest Pain → Select it → Select Type → Add Correct Minor Deviations/Cycle (describe below) Major Deviations (describe below) Comments:

**Observed Errors and Verbalizations:**

**Rating:** (5) Very Easy (4) Easy (3) Moderate (2) Difficult (1) Very Difficult Overall, how would you rate this task?

## **Associated Criteria:**

 $\blacksquare$  170.315(a)(6) Problem List

#### <span id="page-20-0"></span>**Task 4: Review patient report on implanted devices**

Take the participant to the starting point for the task. Begin timer. *Review the implantable devices report for this patient.*

#### **Record Success:**

Completed according to proper steps. Completed with difficulty or help. Describe below in comments. Not completed.

Comments:

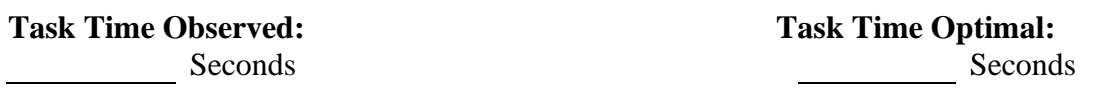

#### **Optimal Path:**

Click Reports → Choose Implantable Devices report **Correct** Minor Deviations/Cycle (describe below) Major Deviations (describe below)

Comments:

#### **Observed Errors and Verbalizations:**

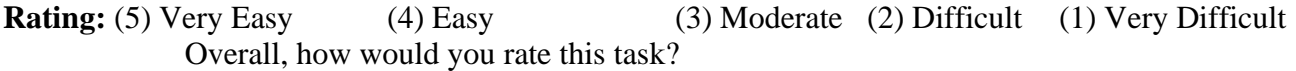

#### **Associated Criteria:**

■ 170.315(a)(14) Unique device identifier

#### <span id="page-21-0"></span>**Task 5: Add a new medication and review drug-allergy interactions**

Take the participant to the starting point for the task. Begin timer. *Review the patient's medication allergies. Attempt to add Morphine bulk powder 10g and review the drugallergy interaction.*

#### **Record Success:**

Completed according to proper steps. Completed with difficulty or help. Describe below in comments. Not completed.

Comments:

**Task Time Observed: Task Time Optimal:**

Seconds Seconds Seconds Seconds Seconds Seconds Seconds Seconds Seconds Seconds Seconds Seconds Seconds Seconds Seconds Seconds Seconds Seconds Seconds Seconds Seconds Seconds Seconds Seconds Seconds Seconds Seconds Second

**Optimal Path:**

Click Edit Medications button  $\rightarrow$  Select Add Medication  $\rightarrow$  Type Medication Name  $\rightarrow$  Select medication from list  $\rightarrow$  Select the dose  $\rightarrow$  Review alert

Correct

Minor Deviations/Cycle (describe below)

Major Deviations (describe below)

Comments:

#### **Observed Errors and Verbalizations:**

**Rating:** (5) Very Easy (4) Easy (3) Moderate (2) Difficult (1) Very Difficult Overall, how would you rate this task?

#### **Associated Criteria:**

■ 170.315(a)(9) Clinical Decision Support

#### <span id="page-22-0"></span>**Task 6: Add a new medication and review drug-drug interactions**

Take the participant to the starting point for the task. Begin timer. *Attempt to add Aspirin 325mg tablet and review the drug-drug interaction.*

#### **Record Success:**

Completed according to proper steps. Completed with difficulty or help. Describe below in comments. Not completed.

Comments:

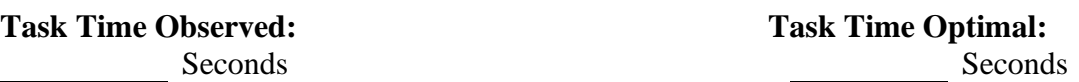

#### **Optimal Path:**

Click Edit Medications button  $\rightarrow$  Select Add Medication  $\rightarrow$  Type Medication Name  $\rightarrow$  Select medication from list  $\rightarrow$  Select the dose  $\rightarrow$  Review alert

**Correct** Minor Deviations/Cycle (describe below) Major Deviations (describe below)

Comments:

#### **Observed Errors and Verbalizations:**

**Rating:** (5) Very Easy (4) Easy (3) Moderate (2) Difficult (1) Very Difficult Overall, how would you rate this task?

#### **Associated Criteria:**

■ 170.315(a)(9) Clinical Decision Support

#### <span id="page-23-0"></span>**Task 7: Review and modify status of an implantable device**

Take the participant to the starting point for the task. Begin timer. *A cardiac pacemaker was implanted in the patient several years ago. Change the status of the device to historical.*

#### **Record Success:**

Completed according to proper steps. Completed with difficulty or help. Describe below in comments. Not completed.

Comments:

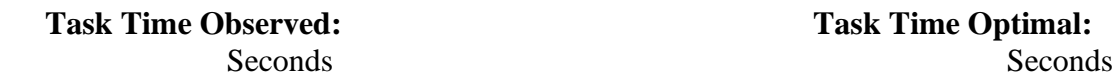

**Task Time Optimal:** 

#### **Optimal Path:**

Open patient's chart  $\rightarrow$  Navigate to the Implant Devices Card and click on the device  $\rightarrow$  Scroll to the bottom and put a checkmark next to Historical  $\rightarrow$  Click Save

Correct Minor Deviations/Cycle (describe below) Major Deviations (describe below)

Comments:

#### **Observed Errors and Verbalizations:**

**Rating:** (5) Very Easy (4) Easy (3) Moderate (2) Difficult (1) Very Difficult Overall, how would you rate this task?

#### **Associated Criteria:**

 $\blacksquare$  170.315(a)(14) Unique device identifier

#### <span id="page-24-0"></span>**Task 8: Review a list of patient's historical implantable devices**

Take the participant to the starting point for the task. Begin timer. *Review the list of the patient's historical implantable devices.*

#### **Record Success:**

Completed according to proper steps. Completed with difficulty or help. Describe below in comments. Not completed.

Comments:

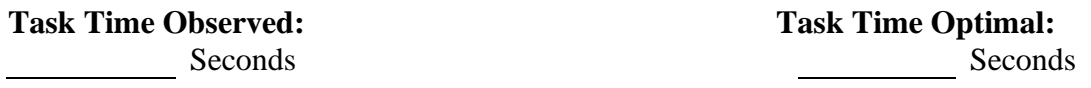

#### **Optimal Path:**

Navigate to the Implant Devices Card  $\rightarrow$  Change view from Active to Historical

Correct

Minor Deviations/Cycle (describe below)

Major Deviations (describe below)

Comments:

#### **Observed Errors and Verbalizations:**

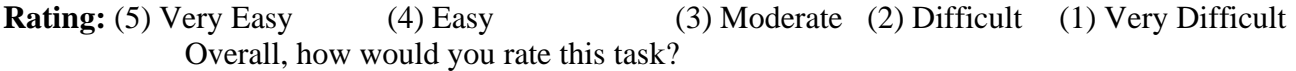

#### **Associated Criteria:**

■ 170.315(a)(14) Unique device identifier

#### <span id="page-25-0"></span>**Task 9: Reconcile allergies, medications, and problems from a CCDA**

Take the participant to the starting point for the task. Begin timer. *Complete reconciliation of the patient's allergies, medications, and problems using data from the incorporated patient summary record.*

#### **Record Success:**

Completed according to proper steps. Completed with difficulty or help. Describe below in comments. Not completed.

Comments:

**Task Time Observed: Task Time Optimal:** seconds Seconds Seconds Seconds Seconds Seconds Seconds Seconds Seconds Seconds Seconds Seconds Seconds Seconds Seconds Seconds Seconds Seconds Seconds Seconds Seconds Seconds Seconds Seconds Seconds Seconds Seconds Second

#### **Optimal Path:**

Select Reconcile Clinical Document from Worklist  $\rightarrow$  Click Reconcile Clinical Document  $\rightarrow$  Click + symbol to add allergies, medications, and problems  $\rightarrow$  Click Reconcile

**Correct** Minor Deviations/Cycle (describe below) Major Deviations (describe below)

Comments:

#### **Observed Errors and Verbalizations:**

**Rating:** (5) Very Easy (4) Easy (3) Moderate (2) Difficult (1) Very Difficult Overall, how would you rate this task?

#### **Associated Criteria:**

■ 170.315(b)(2) Clinical information reconciliation and incorporation

# <span id="page-26-0"></span>**Appendix D: Post-Test Questionnaire**

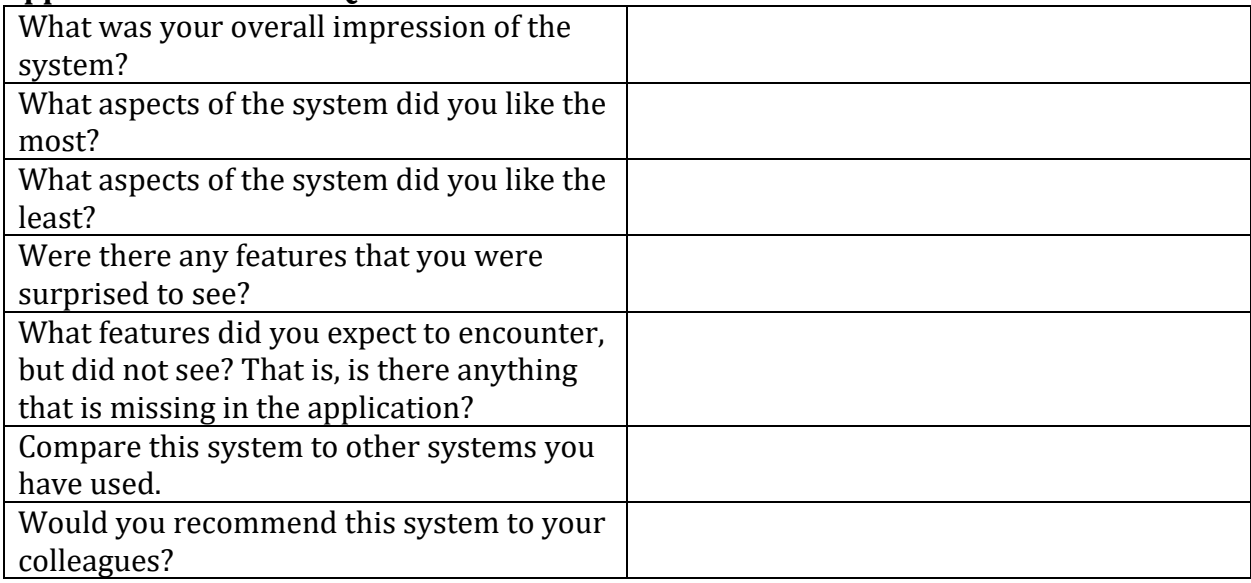

# <span id="page-27-0"></span>**Appendix E: System Usability Scale**

# **Ratings:**

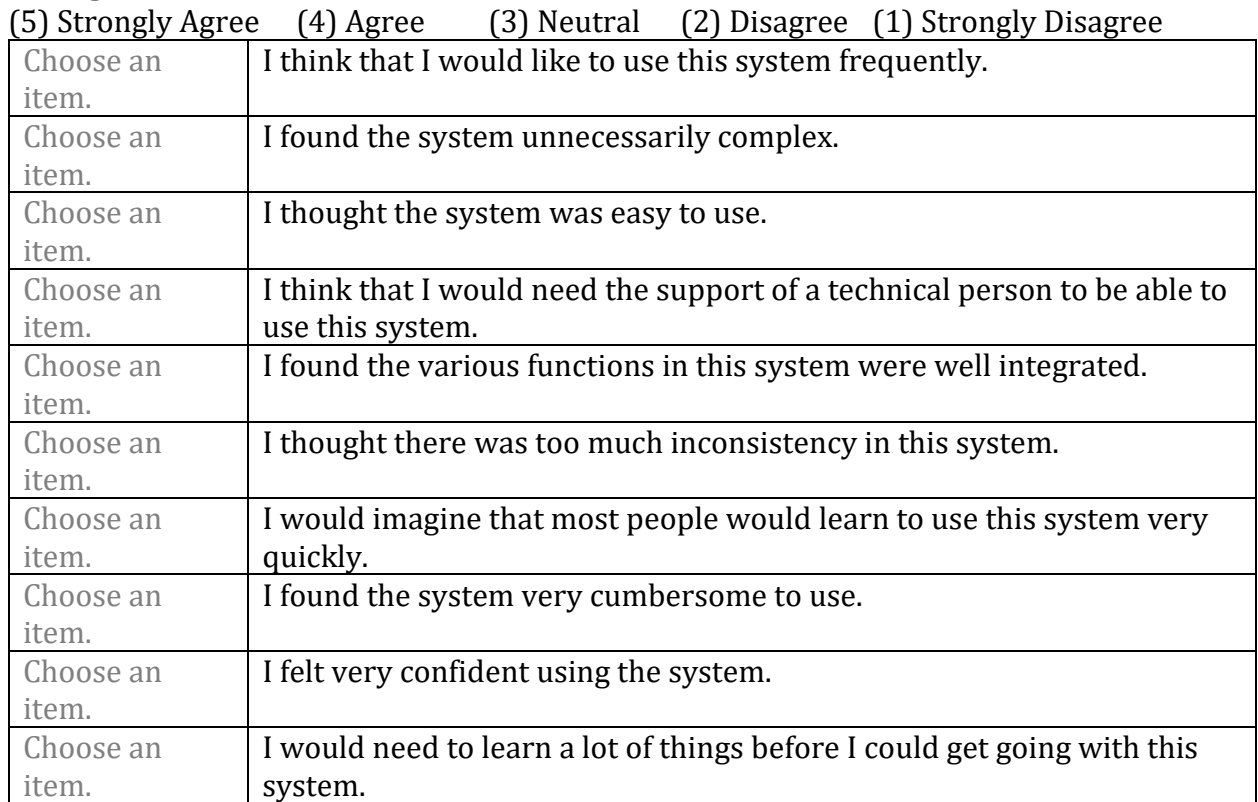